# <span id="page-0-0"></span>**Dell™ Studio 1535/1536/1537 Opis gniazd i wtyków**

[Przed rozpocz](file:///C:/data/systems/studio1537/po/sm/before.htm#wp1180036)ęciem pracy [Pokrywa dolna](file:///C:/data/systems/studio1537/po/sm/base.htm#wp1223477) [Bateria pastylkowa](file:///C:/data/systems/studio1537/po/sm/coinbatt.htm#wp1179839) [Pami](file:///C:/data/systems/studio1537/po/sm/memory.htm#wp1180987)ęć [Dysk twardy](file:///C:/data/systems/studio1537/po/sm/hdd.htm#wp1180023) Zespół chłodzą[cy procesora](file:///C:/data/systems/studio1537/po/sm/cpucool.htm#wp1179839) Moduł [procesora](file:///C:/data/systems/studio1537/po/sm/cpu.htm#wp1179976) Pokrywa ś[rodkowego panelu sterowania](file:///C:/data/systems/studio1537/po/sm/cntrcont.htm#wp1180201) [Klawiatura](file:///C:/data/systems/studio1537/po/sm/keyboard.htm#wp1180346) [Karta sieciowa Mini-Card](file:///C:/data/systems/studio1537/po/sm/minicard.htm#wp1181360) **Wyś[wietlacz](file:///C:/data/systems/studio1537/po/sm/display.htm#wp1179838)** [Kamera](file:///C:/data/systems/studio1537/po/sm/camera.htm#wp1223477) [Podparcie d](file:///C:/data/systems/studio1537/po/sm/palmrest.htm#wp1181046)łoni [Zespół](file:///C:/data/systems/studio1537/po/sm/speaker.htm#wp1180768) głośników Napę[d optyczny](file:///C:/data/systems/studio1537/po/sm/optical.htm#wp1179928) [Karta USB/audio](file:///C:/data/systems/studio1537/po/sm/buttonbo.htm#wp1180150) [Mikrofon](file:///C:/data/systems/studio1537/po/sm/mic.htm#wp1180150) Pł[yta systemowa](file:///C:/data/systems/studio1537/po/sm/sysboard.htm#wp1180315) Zespół [zatrzasku akumulatora](file:///C:/data/systems/studio1537/po/sm/latch.htm#wp1179838) [Wpisywanie nowego systemu BIOS](file:///C:/data/systems/studio1537/po/sm/bios.htm#wp1179839)

# **Uwagi, ostrzeżenia i przestrogi**

**W UWAGA:** UWAGA wskazuje na ważną informację, która pozwala lepiej wykorzystać posiadany komputer.

**OSTRZEŻENIE:** OSTRZEŻENIE oznacza możliwość uszkodzenia sprzętu lub utraty danych, a także przedstawia sposób uniknięcia problemu.

**PRZESTROGA: PRZESTROGA informuje o sytuacjach, w których występuje ryzyko uszkodzenia sprzętu, obrażeń lub śmierci.** 

W przypadku zakupu komputera Dell™ serii n, nie mają zastosowania żadne odniesienia do systemu operacyjnego Microsoft® Windows® zawarte w tym dokumencie.

### **Informacje zawarte w tym dokumencie mogą zostać zmienione bez uprzedzenia. © 2008 Dell Inc. Wszelkie prawa zastrzeżone.**

Powielanie dokumentu w jakikolwiek sposób bez pisemnej zgody firmy Dell Inc. jest surowo zabronione.

Znaki handlowe używane w tym tekście: *Dell* i logo DELL są znakami handlowymi firmy Dell Inc.; *Microsoft, Windows oraz Windows Vista* są znakami handlowymi albo zastrzeżonymi<br>znakami handlowymi firmy Microsoft Corporatio

Tekst może zawierać także inne znaki towarowe i nazwy towarowe, odnoszące się do podmiotów posiadających prawa do tych znaków i nazw lub do ich produktów. Firma Dell Inc.<br>nie rości sobie żadnych praw do znaków i nazw towar

**Model: PP33L**

**Sierpień 2008 Wersja A01**

# <span id="page-1-0"></span> **Pokrywa dolna**

**Dell™ Studio 1535/1536/1537 Opis gniazd i wtyków** 

**PRZESTROGA: Przed rozpoczęciem pracy wewnątrz komputera należy wykonać instrukcje dotyczące bezpieczeństwa dostarczone z komputerem.**

PRZESTROGA: Przed przyst**ą**pieniem do wykonywania tych czynności należy wyłączyć komputer, odłączyć zasilacz od elektrycznego gniazdka<br>ściennego i od komputera, odłączyć modem od gniazdka ściennego i od komputera oraz odłą

**OSTRZEZENIE:** W celu uniknięcia wyładowania elektrostatycznego, pozbądź się ładunków statycznych używając opaski uziemiającej albo co pewien<br>czas dotykając niemalowanej metalowej powierzchni (np. złącza z tyłu komputera).

# **Zdejmowanie pokrywy dolnej**

- 1. Upewnij się, że komputer jest wyłączony.
- 2. Wyjmij akumulator (zobacz Przed rozpoczę[ciem pracy we wn](file:///C:/data/systems/studio1537/po/sm/before.htm#wp1180694)ętrzu komputera).
- 3. Poluzuj siedem śrub mocujących w pokrywie dolnej i unieś pokrywę pod kątem, jak przedstawiono na rysunku.

PRZESTROGA: Nie dotykać zespołu chłodz**ą**cego procesora. Demontaż procesora powinien być wykonywany wyłącznie przez przeszkolonych<br>**pracowników pomocy technicznej.** 

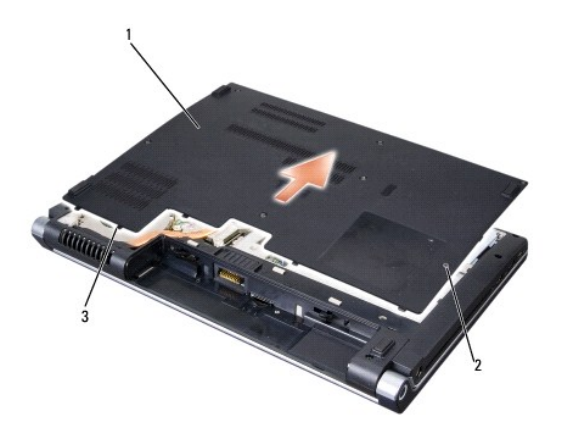

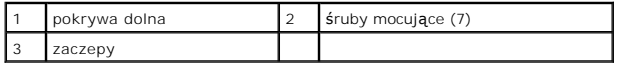

## **Zakładanie pokrywy dolnej**

- 1. Ustaw zaczepy pokrywy dolnej w jednej linii z dolną częścią komputera.
- 2. Załóż i przykręć siedem śrub mocujących na pokrywie dolnej.
- 3. Wsuwaj akumulator do wnęki aż do chwili usłyszenia kliknięcia.

#### <span id="page-2-0"></span> **Przed rozpoczęciem pracy Dell™ Studio 1535/1536/1537 Opis gniazd i wtyków**

- **O** [Zalecane narz](#page-2-1)ędzia
- $\bullet$  Przed rozpo

W niniejszym rozdziale opisano procedury dotyczące wymontowania i zamontowania części komputera. O ile nie podano inaczej dla każdej procedury przyjęto następujące założenia:

- l Przeprowadzono czynności przedstawione w punkcie Przed rozpoczę[ciem pracy we wn](#page-2-2)ętrzu komputera.
- l Użytkownik zapoznał się z informacjami dotyczącymi bezpieczeństwa, jakie zostały dostarczone z komputerem.
- l Przy wymianie elementu, użytkownik wyjął go już z komputera, o ile był on w nim zamontowany.

## <span id="page-2-1"></span>**Zalecane narzędzia**

Procedury przedstawione w tym dokumencie mogą wymagać użycia następujących narzędzi:

- l małego wkrętaka z płaskim grotem
- l wkrętaka krzyżowego
- l małego rysika z tworzywa sztucznego
- l nośnik z uaktualnieniem Flash BIOS (patrz strona pomocy technicznej firmy Dell pod adresem **support.euro.dell.com**)

## <span id="page-2-2"></span>**Przed rozpoczęciem pracy we wnętrzu komputera**

Należy stosować się do poniższych zaleceń dotyczących bezpieczeństwa, aby ochronić komputer przed potencjalnymi uszkodzeniami oraz ułatwić zapewnienie własnego bezpieczeństwa.

PRZESTROGA: Przed rozpoczęciem procedur opisanych w tej sekcji należy zapoznać się z instrukcjami dotyczącymi bezpieczeństwa<br>dostarczonymi z komputerem.

- **OSTRZEŻENIE:** Tylko uprawniony pracownik serwisu może wykonywać naprawy komputera. Uszkodzenia wynikające z serwisowania 0 nieautoryzowanego przez firmę Dell nie są objęte gwarancją urządzenia.
- **OSTRZEZENIE:** Aby uniknąć wyładowania elektrostatycznego, należy odprowadzaćładunki z ciała za pomocą opaski uziemiającej zakładanej na<br>nadgarstek lub dotykając co pewien czas niemalowanej metalowej powierzchni (np. złącz
- **OSTRZEZENIE:** Z komponentami i kartami należy obchodzić się ostrożnie. Nie dotyka**ć elementów, ani styków na kartach. Kartę** należy chwytać za<br>krawędzie lub za metalowe wsporniki. Takie komponenty, jak mikroprocesor, nale
- **OSTRZEZENIE:** Odłączając kabel, należy ciągnąć za wtyczkę lub pętlę zabezpieczającą, a nie za kabel. Złącza kabli z zatrzaskiem należy otwierać<br>wciskając zatrzaski. Przed podłączeniem kabli należy upewnić się, że złącza s
- 1. Sprawdź, czy powierzchnia robocza jest płaska i czysta, aby uniknąć zarysowania komputera.
- 2. Kliknij **Start** , kliknij strzałkę , a następnie kliknij polecenie **Zamknij system**.

Komputer wyłączy się automatycznie po zakończeniu procesu zamykania systemu.

3. Odłącz komputer i wszystkie podłączone urządzenia od gniazdek elektrycznych.

**OSTRZEŻENIE:** Odłączając kabel sieciowy, należy najpierw odłączyć go od komputera, a następnie od ściennego gniazdka sieciowego.

- 4. Odłącz od komputera wszystkie kable telefoniczne lub sieciowe.
- 5. Wyjmij wszystkie zainstalowane karty z gniazda ExpressCard oraz z czytnika kart 8-w-1.

**OSTRZEŻENIE:** Aby uniknąć uszkodzenia płyty systemowej, przed rozpoczęciem naprawy komputera należy wyjąć główny akumulator z wnęki.

- **OSTRZEŻENIE:** Aby uniknąć uszkodzenia komputera, używać tylko akumulatorów przeznaczonych dla danego modelu komputera Dell. Nie należy stosować akumulatorów przeznaczonych do innych komputerów Dell.
- 6. Odwróć komputer.
- 7. Przesuwaj zwalniacz zatrzasku wnęki akumulatora aż do usłyszenia kliknięcia.

8. Wysuń akumulator z wnęki akumulatora.

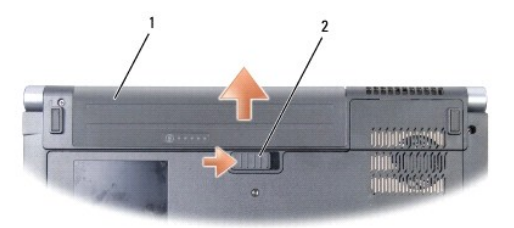

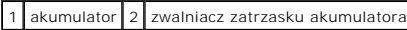

9. Odwróć komputer dolną częścią w górę, otwórz wyświetlacz, a następnie naciśnij przycisk zasilania, aby odprowadzić ładunki z płyty systemowej.

#### <span id="page-4-0"></span> **Wpisywanie nowego systemu BIOS Dell™ Studio 1535/1536/1537 Opis gniazd i wtyków**

Jeśli z nową płytą systemową został dostarczony dysk CD z programem do aktualizacji systemu BIOS, należy wpisać system BIOS z tego dysku CD. Jeśli taki<br>dysk CD nie został dostarczony, system BIOS można wpisać z dysku tward

## **Wpisywanie nowego systemu BIOS z dysku CD**

**OSTRZEŻENIE:** Przyłącz zasilacz prądu zmiennego do niezawodnego źródła zasilania, aby uniknąć przerwy zasilania. Zaniedbanie tego może spowodować uszkodzenie systemi

1. Upewnij się, że zasilacz prądu zmiennego jest podłączony do gniazdka elektrycznego oraz, że główny akumulator jest prawidłowo zamontowany

**UWAGA:** Jeśli masz dysk CD z programem do ładowania aktualizacji systemu BIOS, naciśnij klawisz <F12> przed włożeniem dysku CD do napędu, aby<br>uruchomić komputer z tego dysku tylko jeden raz. W przeciwnym razie musisz prze rozruchu.

2. Włóż dysk CD z programem do aktualizacji systemu BIOS i włącz komputer.

**OSTRZEŻENIE:** Nie przerywaj tego procesu, kiedy zostanie rozpoczęty. Takie postępowanie może spowodować uszkodzenie systemu.

Postępuj zgodnie z instrukcjami wyświetlanymi na ekranie. Komputer uruchomi się i wpisze nowy system BIOS. Po zakończeniu aktualizacji nastąpi automatyczne ponowne uruchomienie komputera.

- 3. Naciśnij klawisz <F2> podczas testu POST, aby przejść do programu konfiguracji systemu.
- 4. Naciśnij klawisze <Alt> oraz <f> w celu załadowania domyślnych ustawień komputera.
- 5. Naciśnij klawisz <Esc>, wybierz **Save/Exit** (Zapisz/Zakończ) i naciśnij klawisz <Enter> w celu zapisania zmian konfiguracji.
- 6. Wyjmij z napędu dysk CD z programem do aktualizacji systemu BIOS i uruchom ponownie komputer.

## **Wpisywanie nowego systemu BIOS z dysku twardego**

- **OSTRZEŻENIE:** Przyłącz zasilacz prądu zmiennego do niezawodnego źródła zasilania, aby uniknąć przerwy zasilania. Zaniedbanie tego może spowodować uszkodzenie systemu.
- 1. Sprawdź, czy zasilacz prądu zmiennego jest przyłączony do gniazdka elektrycznego, czy akumulator jest prawidłowo zainstalowany, a kabel sieciowy został podłączony do odpowiedniego gniazda.
- 2. Włącz komputer.
- 3. Znajdź najnowszy plik z aktualizacją systemu BIOS w witrynie **support.euro.dell.com**.
- 4. Kliknij polecenie **Download Now** (Pobierz teraz), aby pobrać odpowiedni plik.
- 5. Jeśli pojawi się okno o nazwie **Export Compliance Disclaimer** (Informacje o warunkach eksportu) kliknij polecenie **Yes, I Accept this Agreement** (Tak, akceptuję warunki tej umowy).

Pojawi się okno **File Download** (Pobieranie pliku).

6. Kliknij polecenie **Save this program to disk** (Zapisz ten plik na dysku), a następnie przycisk **OK**.

Pojawi się okno **Save In** (Zapisz w).

7. Kliknij skierowaną w dół strzałkę w celu wyświetlenia menu **Save In** (Zapisz w), wybierz element **Desktop** (Pulpit) i kliknij przycisk **Save** (Zapisz).

Plik zostanie pobrany i zapisany na pulpicie.

8. Gdy pojawi się okno **Download Complete** (Pobieranie zakończone), kliknij przycisk **Close** (Zamknij).

Na pulpicie pojawi się ikona pliku o takim samym tytule jak nazwa pobranego pliku aktualizacji systemu BIOS.

**OSTRZEŻENIE:** Nie przerywaj tego procesu, kiedy zostanie rozpoczęty. Takie postępowanie może spowodować uszkodzenie systemu.

9. Kliknij dwukrotnie ikonę pobranego pliku na pulpicie i postępuj zgodnie z instrukcjami wyświetlanymi na ekranie.

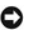

#### <span id="page-6-0"></span> **Karta USB/audio Dell™ Studio 1535/1536/1537 Opis gniazd i wtyków**

PRZESTROGA: Przed rozpoczęciem procedur opisanych w tej sekcji należy zapoznać się z instrukcjami dotyczącymi bezpieczeństwa<br>dostarczonymi z komputerem.

**OSTRZEZENIE:** W celu uniknięcia wyładowania elektrostatycznego, pozbądź się ładunków statycznych używając opaski uziemiającej albo co pewien<br>czas dotykając niemalowanej metalowej powierzchni (np. złącza z tyłu komputera).

**OSTRZEŻENIE:** Aby uniknąć uszkodzenia płyty systemowej, przed rozpoczęciem pracy wewnątrz komputera należy wyjąć główny akumulator z wnęki akumulatora w komputerze.

## **Wymontowanie karty USB/audio**

- 1. Postępuj zgodnie z procedurami opisanymi w punkcie [Przed rozpocz](file:///C:/data/systems/studio1537/po/sm/before.htm#wp1180036)ęciem pracy.
- 2. Wyjmij napęd optyczny (patrz [Wyjmowanie nap](file:///C:/data/systems/studio1537/po/sm/optical.htm#wp1180116)ędu optycznego).
- 3. Odłącz dwa kable karty USB/audio od złącz na płycie systemowej.
- 4. Usuń z kabli kawałki taśmy samoprzylepnej, mocujące je na płycie systemowej.
- 5. Odkręć wkręt mocujący kartę USB/audio do dolnej pokrywy komputera i wyjmij kartę.

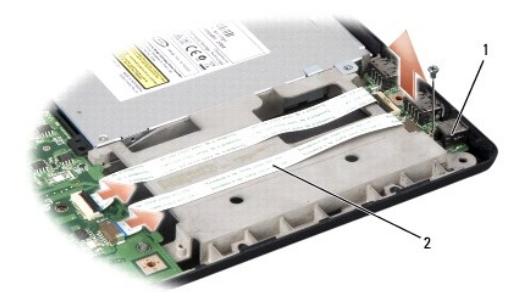

karta USB 2 kable karty USB/audio

### **Zamontowanie karty USB/audio**

- 1. Przyłącz kable karty USB/audio do złącz płyty systemowej.
- 2. Umieść kartę USB/audio na miejscu i załóż oraz dokręć wkręt w celu zamocowania karty.
- 3. Zamontuj napęd optyczny (patrz **[Instalowanie nap](file:///C:/data/systems/studio1537/po/sm/optical.htm#wp1180161)ędu optycznego**).

#### <span id="page-7-0"></span> **Kamera**

**Dell™ Studio 1535/1536/1537 Opis gniazd i wtyków** 

**PRZESTROGA: Przed rozpoczęciem pracy wewnątrz komputera należy wykonać instrukcje dotyczące bezpieczeństwa dostarczone z komputerem.**

PRZESTROGA: Przed przyst**ą**pieniem do wykonywania tych czynności należy wyłączyć komputer, odłączyć zasilacz od elektrycznego gniazdka<br>ściennego i od komputera, odłączyć modem od gniazdka ściennego i od komputera oraz odłą

**OSTRZEZENIE:** W celu uniknięcia wyładowania elektrostatycznego, pozbądź się ładunków statycznych używając opaski uziemiającej albo co pewien<br>czas dotykając niemalowanej metalowej powierzchni (np. złącza z tyłu komputera).

# **Wyjmowanie modułu kamery**

- 1. Postępuj zgodnie z zaleceniami przedstawionymi w części [Przed rozpocz](file:///C:/data/systems/studio1537/po/sm/before.htm#wp1180036)ęciem pracy.
- 2. Zdejmij osłonę wyświetlacza (patrz [Wyjmowanie os](file:///C:/data/systems/studio1537/po/sm/display.htm#wp1193208)łony wyświetlacza).
- 3. Poluzuj dwa wkręty mocujące kamerę na pokrywie wyświetlacza.
- 4. Odłącz kabel kamery i zdejmij moduł kamery.

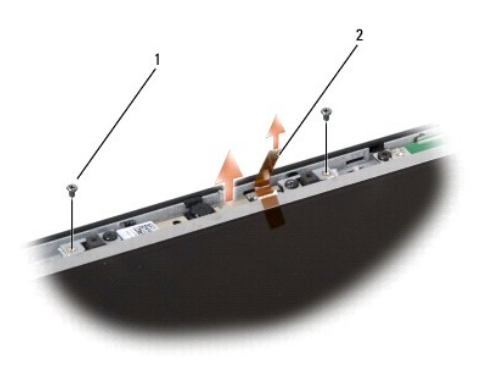

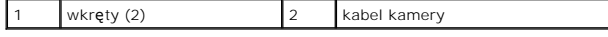

### **Zakładanie modułu kamery**

- 1. Postępuj zgodnie z zaleceniami przedstawionymi w części [Przed rozpocz](file:///C:/data/systems/studio1537/po/sm/before.htm#wp1180036)ęciem pracy.
- 2. Włóż i dokręć dwa wkręty mocujące kamerę na pokrywie wyświetlacza.
- 3. Przyłącz kabel kamery do złącza.
- 4. Zamontuj osłonę wyświetlacza (patrz Zakł[adanie os](file:///C:/data/systems/studio1537/po/sm/display.htm#wp1200680)łony wyświetlacza).

#### <span id="page-8-0"></span> **Pokrywa środkowego panelu sterowania Dell™ Studio 1535/1536/1537 Opis gniazd i wtyków**

- PRZESTROGA: Przed rozpoczęciem procedur opisanych w tej sekcji należy zapoznać się z instrukcjami dotyczącymi bezpieczeństwa<br>dostarczonymi z komputerem.
- **OSTRZEZENIE:** W celu uniknięcia wyładowania elektrostatycznego, pozbądź się ładunków statycznych używając opaski uziemiającej albo co pewien<br>czas dotykając niemalowanej powierzchni metalowej (np. złącza z tyłu komputera).
- **OSTRZEŻENIE:** Aby uniknąć uszkodzenia płyty systemowej, przed rozpoczęciem pracy wewnątrz komputera należy wyjąć główny akumulator z wnęki akumulatora w komputerze.

## **Zdejmowanie środkowej pokrywy panelu sterowania**

- 1. Postępuj zgodnie z procedurami opisanymi w punkcie [Przed rozpocz](file:///C:/data/systems/studio1537/po/sm/before.htm#wp1180036)ęciem pracy.
- 2. Odkręć dwa wkręty mocujące środkową pokrywę panelu sterowania od wnęki akumulatora.

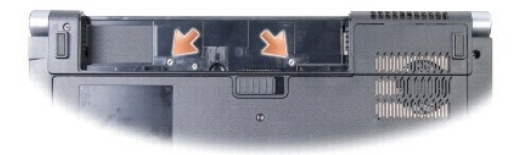

- 3. Odwróć komputer i otwórz wyświetlacz najszerzej jak jest to możliwe.
- 4. Podważ palcami środkową pokrywę panelu sterowania zaczynając od strony wnęki akumulatora z tyłu komputera.
- **OSTRZEŻENIE:** Aby uniknąć uszkodzenia kabla danych przyłączonego do płyty systemowej, nie należy mocno ciągnąć podczas podnoszenia środkowej pokrywy panelu sterowania.
- 5. Zluzować środkową pokrywę panelu sterowania ku górze.

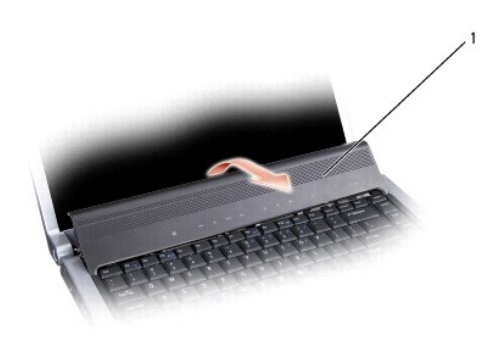

#### 1 pokrywa środkowego panelu sterowania

6. Zdejmij obramowanie klawiatury podważając ją rysikiem (patrz [Wymontowanie klawiatury\)](file:///C:/data/systems/studio1537/po/sm/keyboard.htm#wp1180366).

7. Wykręć dwa wkręty w górnej części klawiatury.

<span id="page-9-0"></span>**OSTRZEŻENIE:** Klawisze klawiatury są delikatne, łatwo wypadają, a ich włożenie na miejsce wymaga dużo czasu. Klawiaturę należy wyjmować i obchodzić się z nią ostrożnie.

8. Unieś klawiaturę i przytrzymaj ją pochyloną nieco ku przodowi, tak aby uzyskać dostęp do złącza panelu przycisków sterowania multimediami na płycie systemowej.

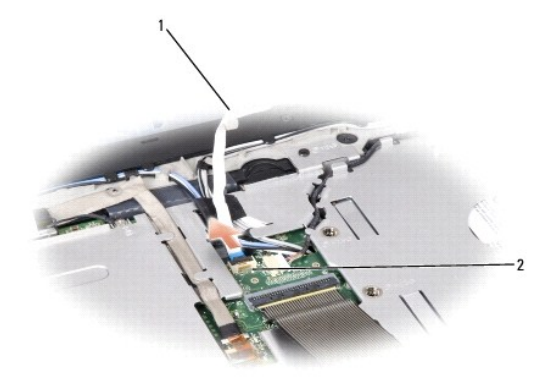

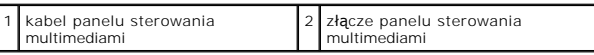

9. Odłącz kabel panelu sterowania od złącza na płycie systemowej.

# **Zakładanie środkowej pokrywy panelu sterowania**

- 1. Postępuj zgodnie z procedurami opisanymi w punkcie [Przed rozpocz](file:///C:/data/systems/studio1537/po/sm/before.htm#wp1180036)ęciem pracy.
- 2. Przyłącz kabel panelu sterowania multimediami do złącza umieszczonego poniżej klawiatury na płycie systemowej.
- 3. Ustaw pięć zaczepów w jednej linii z dolną częścią klawiatury i wsuń je pod podparcie dłoni.
- 4. Załóż obramowanie klawiatury.
- 5. Wciśnij krawędzie narożników w górnej części, aby zatrzasnąć klawiaturę na swoim miejscu.
- 6. Wkręć dwa wkręty w górnej części klawiatury.
- 7. Nasuń środkową pokrywę panelu sterowania na obramowanie klawiatury i naciskaj obie krawędzie pokrywy aż do zatrzaśnięcia jej na swoim miejscu.
- 8. Przykręć we wnęce akumulatora dwa wkręty mocujące środkową pokrywę panelu sterowania.

<span id="page-10-0"></span> **Bateria pastylkowa Dell™ Studio 1535/1536/1537 Opis gniazd i wtyków** 

# **Wyjmowanie baterii pastylkowej**

PRZESTROGA: Przed rozpoczęciem procedur opisanych w tej sekcji należy zapoznać się z instrukcjami dotyczącymi bezpieczeństwa<br>dostarczonymi z komputerem.

- 1. Postępuj zgodnie z zaleceniami przedstawionymi w części [Przed rozpocz](file:///C:/data/systems/studio1537/po/sm/before.htm#wp1180036)ęciem pracy.
- 2. Wymontuj pokrywę dolną (patrz [Zdejmowanie pokrywy dolnej](file:///C:/data/systems/studio1537/po/sm/base.htm#wp1223484)).
- 3. Rysikiem z tworzywa sztucznego podważ baterię pastylkową z gniazda.

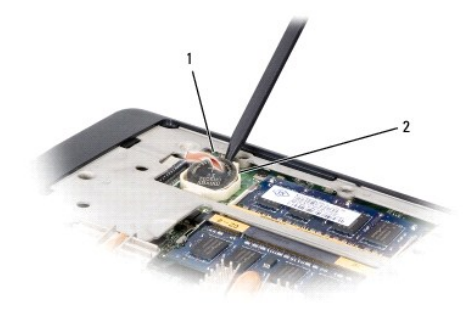

1 bateria pastylkowa 2 gniazdo

# **Wkładanie baterii pastylkowej**

**PRZESTROGA: Przed rozpoczęciem poniższej procedury należy wykonać instrukcje dotyczące bezpieczeństwa dostarczone z komputerem.**

- 1. Postępuj zgodnie z zaleceniami przedstawionymi w części [Przed rozpocz](file:///C:/data/systems/studio1537/po/sm/before.htm#wp1180036)ęciem pracy.
- 2. Chwyć baterię pastylkową zwracając biegun dodatni do góry.
- 3. Wsuń baterię pastylkową do gniazda i wciskaj ją delikatnie aż do zatrzaśnięcia w gnieździe.

<span id="page-11-0"></span> **Moduł procesora Dell™ Studio 1535/1536/1537 Opis gniazd i wtyków** 

#### **Wyjmowanie modułu procesora**

**PRZESTROGA: Przed rozpoczęciem poniższej procedury należy wykonać instrukcje dotyczące bezpieczeństwa dostarczone z komputerem.**

- 1. Postępuj zgodnie z zaleceniami przedstawionymi w części [Przed rozpocz](file:///C:/data/systems/studio1537/po/sm/before.htm#wp1180036)ęciem pracy.
- 2. Wymontuj układ chłodzenia procesora (patrz [Wymontowanie zespo](file:///C:/data/systems/studio1537/po/sm/cpucool.htm#wp1179841)łu chłodzenia procesora).
- **OSTRZEŻENIE:** W celu uniknięcia uszkodzenia procesora wkrętak należy trzymać prostopadle do powierzchni procesora podczas odkręcania wkrętu specjalnego.
- 3. Do poluzowania gniazda ZIF można użyć niewielkiego wkrętaka z płaskim grotem. Wkręt specjalny w gnieździe ZIF należy odkręcać w kierunku przeciwnym do kierunku ruchu wskazówek zegara do chwili wyczucia oporu.

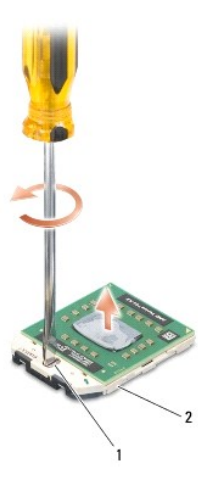

1 wkręt specjalny gniazda ZIF 2 gniazdo ZIF

- 0 **OSTRZEZENIE:** Aby zapewnić maksymalne chłodzenie procesora, nie należy dotykać powierzchni przewodzenia ciepła na zespole chłodzącym<br>procesora. Kontakt z tłust**ą skórą** może spowodować zmniejszenie zdolności przenoszenia
- **OSTRZEŻENIE:** Aby wyjąć moduł procesora, należy wyciągnąć go prosto do góry. Uważać, aby styki modułu procesora nie uległy wygięciu.
- 4. Zdejmij moduł procesora z gniazda ZIF.

#### **Instalowanie modułu procesora**

**PRZESTROGA: Przed rozpoczęciem poniższej procedury należy wykonać instrukcje dotyczące bezpieczeństwa dostarczone z komputerem.**

**OSTRZEZENIE:** Nie należy dotykać układu procesora. Przykręć wkręt specjalny, dociskając procesor do podstawy, na której znajduje się układ scalony,<br>tak aby uniknąć przerywania kontaktu wkrętu specjalnego procesora.

**OSTRZEŻENIE:** Przed osadzeniem modułu procesora upewnij się, że blokada gniazda jest całkowicie otwarta. Prawidłowe osadzenie modułu procesora w gnieździe ZIF nie wymaga użycia siły. Nieprawidłowe umieszczenie modułu procesora może spowodować przerwy w połączeniu lub trwałe<br>uszkodzenie mikroprocesora i gniazda ZIF.

**UWAGA: Wraz z nowym procesorem dostarczany jest nowy zespół chłodzenia z zamontowanym elementem termicznym lub nowy element termiczny<br>wraz z instrukcją techniczną wyjaśniającą, jak należy go prawidłowo zamontować.** 

1. Postępuj zgodnie z zaleceniami przedstawionymi w części [Przed rozpocz](file:///C:/data/systems/studio1537/po/sm/before.htm#wp1180036)ęciem pracy.

2. Ustaw narożnik procesora z kołeczkiem stykowym 1 przy narożniku gniazda ZIF z gniazdem 1, a następnie włóż moduł procesora.

**UWAGA:** Narożnik procesora ze stykiem nr 1 jest oznaczony trójkątem. Ten trójkąt należy ustawić w jednej linii z trójkątem umieszczonym na<br>narożniku styku nr 1 gniazda ZIF.

Po prawidłowym osadzeniu modułu procesora wszystkie cztery narożniki znajdują się na tej samej wysokości. Jeśli jeden bądź więcej narożników<br>modułu znajduje się wyżej niż pozostałe, moduł nie jest prawidłowo osadzony.

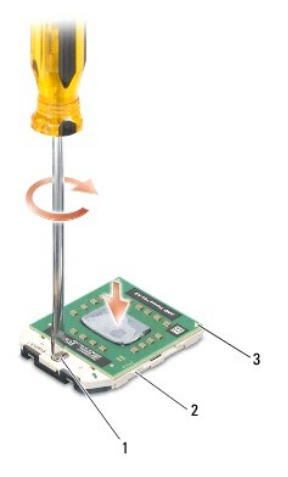

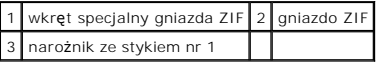

- **OSTRZEŻENIE:** W celu uniknięcia uszkodzenia procesora wkrętak należy trzymać prostopadle do powierzchni procesora podczas przykręcania wkrętu specjalnego.
- 3. Zabezpiecz gniazdo ZIF, obracając wkręt w kierunku zgodnym z kierunkiem ruchu wskazówek zegara, aby przymocować moduł procesora do płyty systemowej.
- 4. Zamontuj układ chłodzenia procesora (patrz [Zamontowanie zespo](file:///C:/data/systems/studio1537/po/sm/cpucool.htm#wp1179900)łu chłodzącego procesora).
- 5. Zamontuj pokrywę dolną (patrz Zakł[adanie pokrywy dolnej\)](file:///C:/data/systems/studio1537/po/sm/base.htm#wp1217063).

#### <span id="page-13-0"></span> **Zespół chłodzący procesora Dell™ Studio 1535/1536/1537 Opis gniazd i wtyków**

#### **Wymontowanie zespołu chłodzenia procesora**

**PRZESTROGA: Przed rozpoczęciem poniższej procedury należy wykonać instrukcje dotyczące bezpieczeństwa dostarczone z komputerem.**

- 1. Postępuj zgodnie z zaleceniami przedstawionymi w części [Przed rozpocz](file:///C:/data/systems/studio1537/po/sm/before.htm#wp1180036)ęciem pracy.
- 2. Odwróć komputer i zdejmij pokrywę dolną (patrz [Zdejmowanie pokrywy dolnej\)](file:///C:/data/systems/studio1537/po/sm/base.htm#wp1223484).
- 3. W określonej kolejności (oznaczonej na zespole chłodzenia), poluzuj cztery śruby mocujące na pokrywie procesora zespołu chłodzenia.
- 4. Poluzuj dwie śruby mocujące na radiatorze zespołu chłodzenia.
- 5. Odłącz przewód wentylatora zespołu chłodzenia od złącza na płycie systemowej.
- 6. Wykręć śrubę z wentylatora zespołu chłodzenia i wyjmij zespół chłodzenia.

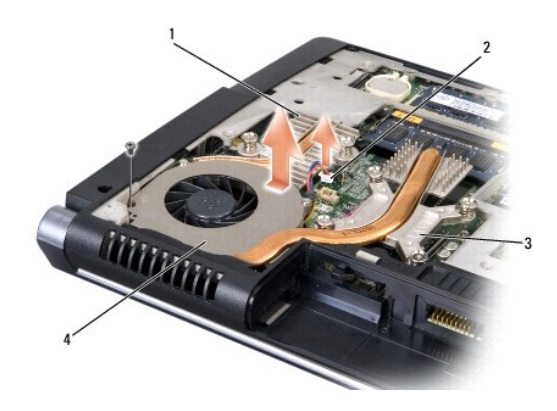

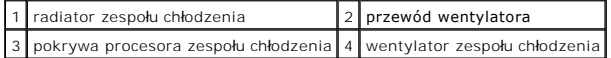

# **Zamontowanie zespołu chłodzącego procesora**

**PRZESTROGA: Przed rozpoczęciem poniższej procedury należy wykonać instrukcje dotyczące bezpieczeństwa dostarczone z komputerem.**

- 1. Umieść sześć wkrętów mocujących moduł chłodzenia procesora w otworach płyty systemowej i dokręć je w określonej kolejności.
- 2. Dokręć dwie śruby mocujące radiator zespołu chłodzenia na płycie systemowej.
- 3. Włóż i dokręć śrubę mocującą wentylator zespołu chłodzenia na płycie systemowej.
- 4. Przyłącz przewód wentylatora zespołu chłodzenia do płyty systemowej.
- 5. Zamontuj pokrywę dolną (patrz Zakł[adanie pokrywy dolnej\)](file:///C:/data/systems/studio1537/po/sm/base.htm#wp1217063).

# <span id="page-14-0"></span> **Wyświetlacz**

**Dell™ Studio 1535/1536/1537 Opis gniazd i wtyków** 

- **Moduł wyświetlacza**
- Osłona wyś[wietlacza](#page-16-1)
- **Panel wyświetlacza**
- **O** [Przetwornik wy](#page-19-0)świetlacza
- [Zawiasy wy](#page-19-1)świetlacza

# <span id="page-14-1"></span>**Moduł wyświetlacza**

## <span id="page-14-2"></span>**Wymontowanie modułu wyświetlacza**

**PRZESTROGA: Przed rozpoczęciem poniższej procedury należy wykonać instrukcje dotyczące bezpieczeństwa dostarczone z komputerem.**

- 1. Postępuj zgodnie z zaleceniami przedstawionymi w części [Przed rozpocz](file:///C:/data/systems/studio1537/po/sm/before.htm#wp1180036)ęciem pracy.
- 2. Wymontuj pokrywę dolną (patrz [Zdejmowanie pokrywy dolnej](file:///C:/data/systems/studio1537/po/sm/base.htm#wp1223484)).
- 3. Odłącz kable antenowe od karty Mini-Card.
- 4. Unieś kable antenowe z zaczepów mocujących i wyjmij je z kanału prowadzącego.

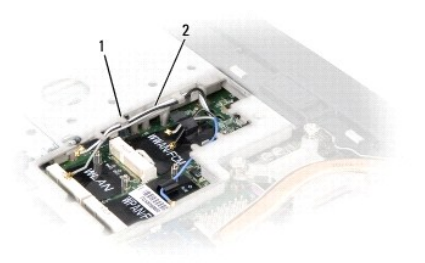

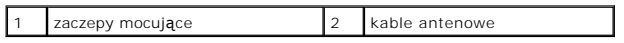

5. Odkręć od spodu komputera dwa wkręty mocujące moduł wyświetlacza.

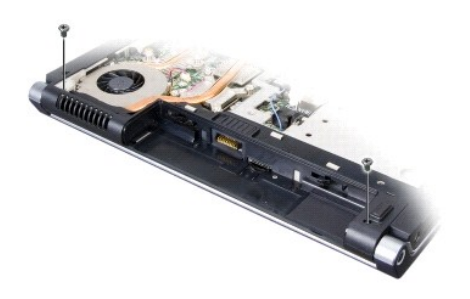

- 6. Zdejmij środkową pokrywę panelu sterowania (patrz Zdejmowanie ś[rodkowej pokrywy panelu sterowania\)](file:///C:/data/systems/studio1537/po/sm/cntrcont.htm#wp1180217).
- 7. Wymontuj klawiaturę (patrz [Wymontowanie klawiatury](file:///C:/data/systems/studio1537/po/sm/keyboard.htm#wp1180366)).
- <span id="page-15-1"></span>8. Odłącz kabel danych wyświetlacza od złącza na płycie systemowej, poluzuj śruby mocujące i zwolnij kabel z zaczepów mocujących z tworzywa sztucznego.
- 9. Odłącz kabel kamery od złącza płyty systemowej, poluzuj śruby mocujące i zwolnij kabel z zaczepów mocujących z tworzywa sztucznego.
- 10. Odłącz kabel zasilający wyświetlacz od złącza na płycie systemowej i zwolnij go z zaczepów mocujących z tworzywa sztucznego.

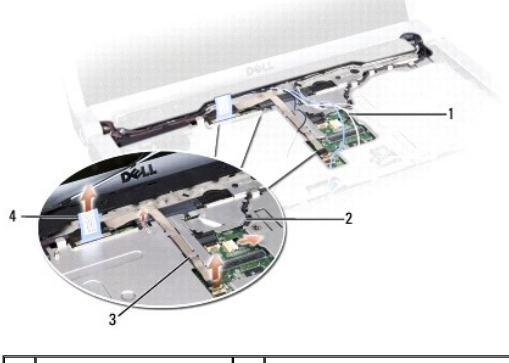

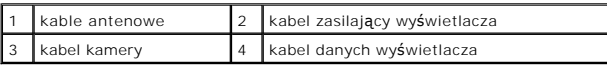

- 11. Wyciągnij kable antenowe z otworu prowadzącego i wyjmij je z kanału prowadzącego.
- 12. Odkręć dwa wkręty z zawiasów modułu wyświetlacza.

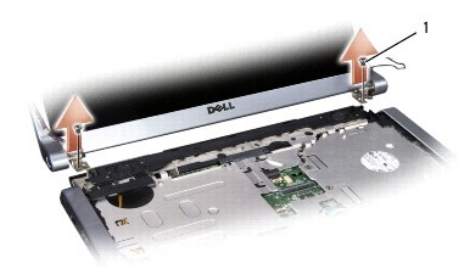

#### 1 wkręty zawiasów (2)

13. Zdejmij zespół wyświetlacza z komputera.

### <span id="page-15-0"></span>**Zamontowanie modułu wyświetlacza**

**PRZESTROGA: Przed rozpoczęciem poniższej procedury należy wykonać instrukcje dotyczące bezpieczeństwa dostarczone z komputerem.**

- 1. Postępuj zgodnie z zaleceniami przedstawionymi w części [Przed rozpocz](file:///C:/data/systems/studio1537/po/sm/before.htm#wp1180036)ęciem pracy.
- 2. Ustaw zawiasy wyświetlacza w osiach otworów podstawy komputera, a następnie włóż wyświetlacz na jego miejsce.
- 3. Załóż i dokręć dwa wkręty zawiasów modułu wyświetlacza.
- 4. Wsuń kable antenowe przez otwór prowadzący do podstawy komputera.
- 5. Przyłącz kabel zasilający do złącza na płycie systemowej.
- 6. Przyłącz kabel danych wyświetlacza i kabel kamery do złącz na płycie systemowej i dokręć śruby w celu zamocowania kabli.

**UWAGA:** Sprawdź, czy kabel wyświetlacza i kabel kamery zostały prawidłowo ułożone i zamocowane pod występami z tworzywa sztucznego.

- <span id="page-16-0"></span>7. Zamontuj klawiaturę (patrz [Zamontowanie klawiatury\)](file:///C:/data/systems/studio1537/po/sm/keyboard.htm#wp1181699).
- 8. Załóż środkową pokrywę panelu sterowania (patrz Zakładanie ś[rodkowej pokrywy panelu sterowania](file:///C:/data/systems/studio1537/po/sm/cntrcont.htm#wp1185318)).
- 9. Zamknij wyświetlacz i obróć komputer spodem do góry.
- 10. Załóż i przykręć od spodu komputera dwa wkręty mocujące zespół wyświetlacza.
- 11. Załóż kartę Mini-Card i przyłącz do niej kable antenowe (patrz Wkł[adanie karty Mini-Card\)](file:///C:/data/systems/studio1537/po/sm/minicard.htm#wp1182689).
- 12. Zamontuj pokrywę dolną (patrz Zakł[adanie pokrywy dolnej\)](file:///C:/data/systems/studio1537/po/sm/base.htm#wp1217063).

# <span id="page-16-1"></span>**Osłona wyświetlacza**

#### <span id="page-16-2"></span>**Wyjmowanie osłony wyświetlacza**

**PRZESTROGA: Przed rozpoczęciem poniższej procedury należy wykonać instrukcje dotyczące bezpieczeństwa dostarczone z komputerem.**

**PRZESTROGA: Poniższe instrukcje nie dotyczą paneli wyświetlaczy Edge-to-Edge, których nie należy rozkładać na części.**

- 1. Postępuj zgodnie z zaleceniami przedstawionymi w części [Przed rozpocz](file:///C:/data/systems/studio1537/po/sm/before.htm#wp1180036)ęciem pracy.
- 2. Wymontuj moduł wyświetlacza (patrz [Wymontowanie modu](#page-14-2)łu wyświetlacza).
- **OSTRZEŻENIE:** Zdjęcie osłony z wyświetlacza wymaga zachowania wyjątkowej ostrożności, aby nie uszkodzić osłony i panelu wyświetlacza.
- 3. Delikatnie zepchnąć osłonę wyświetlacza na zewnątrz na każdym z czterech boków w celu zdjęcia osłony z panelu wyświetlacza.

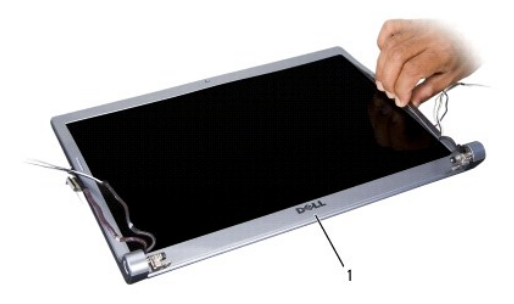

1 osłona wyświetlacza

<span id="page-16-3"></span>**UWAGA: W niektórych komputerach osł**ona wyświetlacza może być zaopatrzona w taśmę dwustronną na obu końcach. Aby można było ponownie użyć<br>taśmy dwustronnej, osłonę należy zdejmować ostrożnie.

# **Zakładanie osłony wyświetlacza**

- **PRZESTROGA: Przed rozpoczęciem poniższej procedury należy wykonać instrukcje dotyczące bezpieczeństwa dostarczone z komputerem.**
- 1. Postępuj zgodnie z zaleceniami przedstawionymi w części [Przed rozpocz](file:///C:/data/systems/studio1537/po/sm/before.htm#wp1180036)ęciem pracy.
- 2. Rozpoczynając w dowolnym rogu, palcami wciśnij delikatnie osłonę na miejsce, mocując ją panelu wyświetlacza.
- 3. Zamontuj moduł wyświetlacza (patrz [Zamontowanie modu](#page-15-0)łu wyświetlacza).

# <span id="page-17-2"></span><span id="page-17-0"></span>**Panel wyświetlacza**

# <span id="page-17-1"></span>**Wymontowanie panelu wyświetlacza**

**PRZESTROGA: Przed rozpoczęciem poniższej procedury należy wykonać instrukcje dotyczące bezpieczeństwa dostarczone z komputerem.**

**PRZESTROGA: Poniższe instrukcje nie dotyczą paneli wyświetlaczy Edge-to-Edge, który nie należy rozkładać na części.**

- 1. Postępuj zgodnie z zaleceniami przedstawionymi w części [Przed rozpocz](file:///C:/data/systems/studio1537/po/sm/before.htm#wp1180036)ęciem pracy.
- 2. Wymontuj moduł wyświetlacza (patrz [Wymontowanie modu](#page-14-2)łu wyświetlacza).
- 3. Zdejmij osłonę wyświetlacza (patrz [Wyjmowanie os](#page-16-2)łony wyświetlacza).
- 4. Odkręć cztery wkręty mocujące panel wyświetlacza na pokrywie.

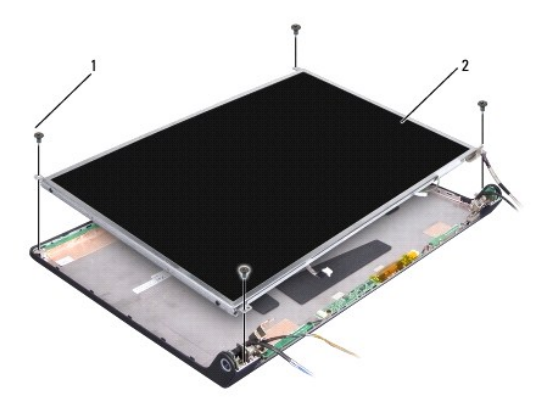

### $\boxed{1}$  wkręty (4)  $\boxed{2}$  panel wyświetlacza

5. Odłącz przewody od złącz na obu końcach przetwornika.

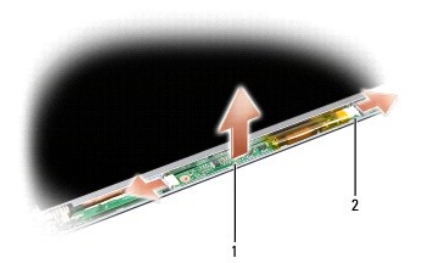

# 1 przetwornik 2 złącza (2)

- 6. Unieś panel wyświetlacza, zdejmując go z pokrywy.
- 7. Odkręć cztery wkręty (po dwa z każdej strony panelu wyświetlacza) mocujące wsporniki do panelu wyświetlacza i zdejmij wsporniki.

<span id="page-18-1"></span>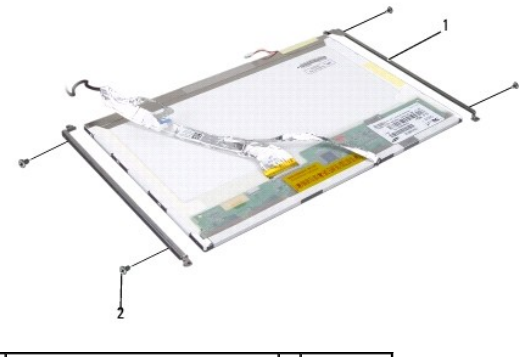

1 wspornik panelu wyświetlacza (2) 2 wkręty (4)

- 8. Odwróć panel wyświetlacza i zdejmij taśmę przewodzącą z płyty wyświetlacza.
- 9. Odłącz kabel wyświetlacza płyty wyświetlacza.

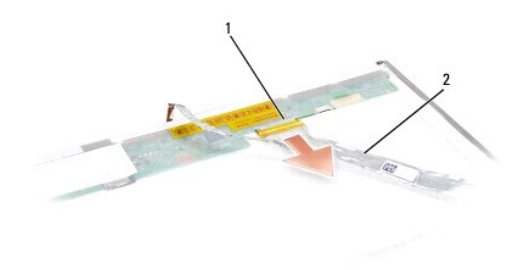

1 złącze kabla wyświetlacza 2 kabel wyświetlacza

## <span id="page-18-0"></span>**Zamontowanie panelu wyświetlacza**

**PRZESTROGA: Przed rozpoczęciem poniższej procedury należy wykonać instrukcje dotyczące bezpieczeństwa dostarczone z komputerem.**

- 1. Postępuj zgodnie z zaleceniami przedstawionymi w części [Przed rozpocz](file:///C:/data/systems/studio1537/po/sm/before.htm#wp1180036)ęciem pracy.
- 2. Załóż cztery wkręty (po dwa z każdej strony panelu wyświetlacza) w celu zamocowania wsporników wyświetlacza na panelu wyświetlacza.
- 3. Przyłącz kabel wyświetlacza do płyty z tyłu panelu wyświetlacza.
- 4. Przyłącz przewody zasilające do złącz na obu końcach przetwornika.
- 5. Ustaw otwory wkrętów na wspornikach wyświetlacza w osiach odpowiadających otworów wkrętów oraz kołków prowadzących na pokrywie górnej i delikatnie ułóż panel wyświetlacza na swoim miejscu.
- 6. Załóż cztery wkręty mocujące panel wyświetlacza na pokrywie.
- 7. Zamontuj osłonę wyświetlacza (patrz Zakł[adanie os](#page-16-3)łony wyświetlacza).
- 8. Zamontuj moduł wyświetlacza (patrz [Zamontowanie modu](#page-15-0)łu wyświetlacza).
- 9. Zamontuj klawiaturę (patrz [Zamontowanie klawiatury\)](file:///C:/data/systems/studio1537/po/sm/keyboard.htm#wp1181699).
- 10. Załóż środkową pokrywę panelu sterowania (patrz Zakładanie ś[rodkowej pokrywy panelu sterowania](file:///C:/data/systems/studio1537/po/sm/cntrcont.htm#wp1185318))

# <span id="page-19-0"></span>**Przetwornik wyświetlacza**

# **Wyjmowanie przetwornika wyświetlacza**

**PRZESTROGA: Przed rozpoczęciem poniższej procedury należy wykonać instrukcje dotyczące bezpieczeństwa dostarczone z komputerem.**

- 1. Postępuj zgodnie z zaleceniami przedstawionymi w części [Przed rozpocz](file:///C:/data/systems/studio1537/po/sm/before.htm#wp1180036)ęciem pracy.
- 2. Wymontuj moduł wyświetlacza. Patrz [Wymontowanie modu](#page-14-2)łu wyświetlacza.
- 3. Wymontuj panel wyświetlacza nie zdejmując wsporników wyświetlacza (patrz [Wymontowanie panelu wy](#page-17-1)świetlacza).
- 4. Podważ przetwornik z zaczepów mocujących z tworzywa sztucznego.

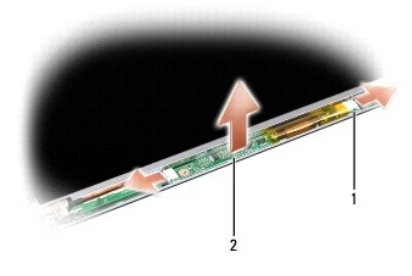

1 przetwornik 2 złącza (2)

# **Zakładanie przetwornika wyświetlacza**

**PRZESTROGA: Przed rozpoczęciem poniższej procedury należy wykonać instrukcje dotyczące bezpieczeństwa dostarczone z komputerem.**

- 1. Postępuj zgodnie z zaleceniami przedstawionymi w części [Przed rozpocz](file:///C:/data/systems/studio1537/po/sm/before.htm#wp1180036)ęciem pracy.
- 2. Ustaw otwory w przetworniku w jednej linii z występami na pokrywie wyświetlacza i umieść go na miejscu.
- 3. Zamontuj panel wyświetlacza. Patrz [Zamontowanie panelu wy](#page-18-0)świetlacza.
- 4. Zamontuj moduł wyświetlacza. Patrz [Zamontowanie modu](#page-15-0)łu wyświetlacza.

# <span id="page-19-1"></span>**Zawiasy wyświetlacza**

# **Demontaż zawiasów wyświetlacza**

**PRZESTROGA: Przed rozpoczęciem poniższej procedury należy wykonać instrukcje dotyczące bezpieczeństwa dostarczone z komputerem.**

1. Postępuj zgodnie z zaleceniami przedstawionymi w części [Przed rozpocz](file:///C:/data/systems/studio1537/po/sm/before.htm#wp1180036)ęciem pracy.

2. Wymontuj moduł wyświetlacza. Patrz [Wymontowanie modu](#page-14-2)łu wyświetlacza.

- 3. Wymontuj panel wyświetlacza nie zdejmując wsporników wyświetlacza. Patrz [Wymontowanie panelu wy](#page-17-1)świetlacza.
- 4. Odkręć cztery wkręty (po dwa z każdej strony) mocujące zawiasy wyświetlacza na pokrywie wyświetlacza.
- 5. Wyjmij zawiasy wyświetlacza.

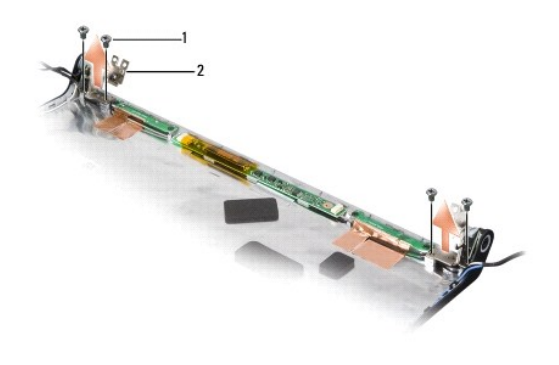

1 wkręty (4) 2 zawiasy (2)

# **Montaż zawiasów wyświetlacza**

**PRZESTROGA: Przed rozpoczęciem poniższej procedury należy wykonać instrukcje dotyczące bezpieczeństwa dostarczone z komputerem.**

- 1. Postępuj zgodnie z zaleceniami przedstawionymi w części [Przed rozpocz](file:///C:/data/systems/studio1537/po/sm/before.htm#wp1180036)ęciem pracy.
- 2. Ustaw otwory w zawiasach w osiach otworów na pokrywie wyświetlacza i załóż wkręty na zawiasach.
- 3. Zamontuj panel wyświetlacza. Patrz [Zamontowanie panelu wy](#page-18-0)świetlacza.
- 4. Zamontuj moduł wyświetlacza. Patrz [Zamontowanie modu](#page-15-0)łu wyświetlacza.

### <span id="page-21-0"></span> **Dysk twardy**

**Dell™ Studio 1535/1536/1537 Opis gniazd i wtyków** 

PRZESTROGA: Przed rozpoczęciem procedur opisanych w tej sekcji należy zapoznać się z instrukcjami dotyczącymi bezpieczeństwa<br>dostarczonymi z komputerem.

**PRZESTROGA:** *Nie wolno dotykać* **metalowej obudowy dysku twardego, jeśli podczas wyjmowania go z komputera jest on nagrzany.**

**OSTRZEŻENIE:** Aby nie utracić danych, przed przystąpieniem do wyjmowania dysku twardego należy wyłączyć komputer. Nie należy wyjmować dysku twardego, gdy komputer jest w stanie wstrzymania.

**OSTRZEŻENIE:** Dyski twarde są wyjątkowo delikatne. Z dyskiem twardym należy obchodzić się bardzo ostrożnie.

**UWAGA:** Firma Dell nie gwarantuje zgodności z dyskami pochodzącymi z innych źródeł niż firma Dell - nie zapewnia też pomocy technicznej dla takich<br>dysków.

# **Wyjmowanie dysku twardego**

- 1. Postępuj zgodnie z procedurami opisanymi w punkcie [Przed rozpocz](file:///C:/data/systems/studio1537/po/sm/before.htm#wp1180036)ęciem pracy.
- 2. Odwróć komputer i zdejmij pokrywę dolną (patrz [Zdejmowanie pokrywy dolnej\)](file:///C:/data/systems/studio1537/po/sm/base.htm#wp1223484).
- 3. Wykręć cztery wkręty mocujące zespół dysku twardego w komputerze.
- 4. Pociągnij pętlę odciążającą kabla dysku twardego, aby odłączyć kabel od złącza na płycie systemowej.
- 5. Pociągnij uchwyt dysku twardego, aby wyjąć zespół dysku twardego z wnęki.

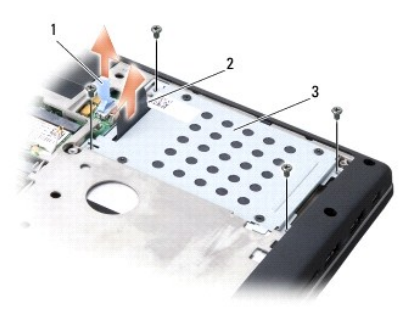

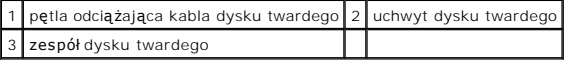

- 6. Odkręć cztery wkręty M3 x 3 mm mocujące obudowę napędu na dysku twardym.
- 7. Ściągnij obudowę z dysku twardego.

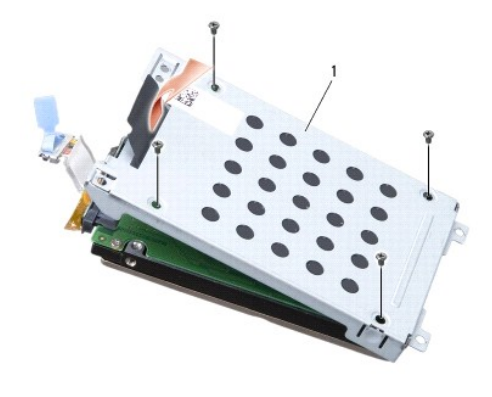

### 1 obudowa dysku twardego

**OSTRZEŻENIE:** Nie należy odłączać kabla od złącza dysku twardego wykorzystując pętlę odciążającą.

8. Odłącz kabel dysku twardego od złącza na dysku.

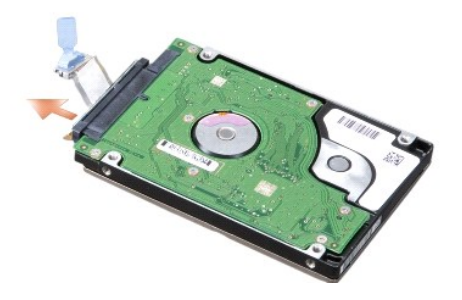

Ο **OSTRZEZENIE:** Gdy dysk twardy znajduje się poza komputerem, należy go przechowywać w ochronnym opakowaniu antystatycznym. Aby uzyskać<br>więcej informacji, patrz punkt "Ochrona przed wyładowaniami elektrostatycznymi" w dokum

## **Wkładanie dysku twardego**

- 1. Postępuj zgodnie z zaleceniami przedstawionymi w części [Przed rozpocz](file:///C:/data/systems/studio1537/po/sm/before.htm#wp1180036)ęciem pracy.
- 2. Przyłącz kabel dysku twardego do złącza na dysku.
- 3. Załóż obudowę dysku twardego i dokręć cztery wkręty w celu zamocowania obudowy na dysku.
- 4. Umieść zespół dysku twardego we wnęce dysku i załóż cztery wkręty w celu zamocowania zespołu dysku twardego.
- 5. Przyłącz kabel dysku twardego do złącza na płycie systemowej.
- 6. Zamontuj pokrywę dolną (patrz Zakł[adanie pokrywy dolnej\)](file:///C:/data/systems/studio1537/po/sm/base.htm#wp1217063).
- 7. W razie potrzeby zainstaluj w komputerze system operacyjny (patrz punkt "Przywracanie systemu operacyjnego" w Skrócone informacje o systemie).
- 8. W razie potrzeby zainstaluj w komputerze sterowniki i programy narz**ę**dziowe (patrz punkt "**Ponowna instalacja sterowników i programów**<br>narzędziowych" w *Skrócone informacje o systemie*).

# <span id="page-23-0"></span> **Klawiatura**

**Dell™ Studio 1535/1536/1537 Opis gniazd i wtyków** 

PRZESTROGA: Przed rozpoczęciem procedur opisanych w tej sekcji należy zapoznać się z instrukcjami dotyczącymi bezpieczeństwa<br>dostarczonymi z komputerem.

**OSTRZEZENIE:** W celu uniknięcia wyładowania elektrostatycznego, pozbądź się ładunków statycznych używając opaski uziemiającej albo co pewien<br>czas dotykając niemalowanej metalowej powierzchni (np. złącza z tyłu komputera).

**OSTRZEŻENIE:** Aby uniknąć uszkodzenia płyty systemowej, przed rozpoczęciem pracy wewnątrz komputera należy wyjąć główny akumulator z wnęki akumulatora w komputerze.

### **Wymontowanie klawiatury**

- 1. Postępuj zgodnie z procedurami opisanymi w punkcie [Przed rozpocz](file:///C:/data/systems/studio1537/po/sm/before.htm#wp1180036)ęciem pracy.
- 2. Zdejmij środkową pokrywę panelu sterowania (patrz Zdejmowanie ś[rodkowej pokrywy panelu sterowania\)](file:///C:/data/systems/studio1537/po/sm/cntrcont.htm#wp1180217)
- 3. Zdejmij obramowanie klawiatury podważając ją rysikiem z tworzywa sztucznego.

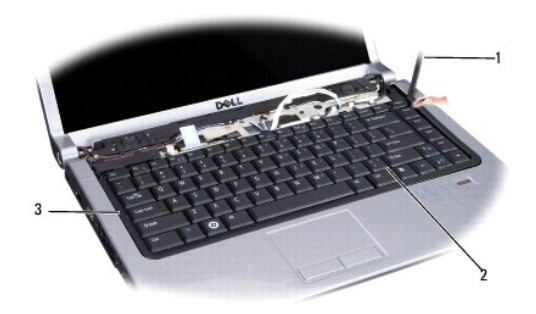

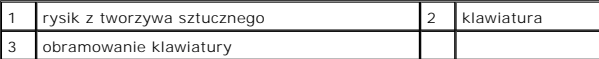

4. Wykręć dwa wkręty w górnej części klawiatury.

**OSTRZEŻENIE:** Klawisze klawiatury są delikatne, łatwo wypadają, a ich włożenie na miejsce wymaga dużo czasu. Klawiaturę należy wyjmować i obchodzić się z nią ostrożnie.

- 5. Aby uzyskać dostęp do złącza klawiatury, unieś ją w górę i przytrzymaj.
- 6. Odłącz kabel klawiatury ze złącza na płycie systemowej obracając zatrzask złącza klawiatury w kierunku przedniej części komputera.
- 7. Wysuń kabel klawiatury ze złącza.

**UWAGA:** Jeżeli klawiatura jest wyposażona w podświetlenie (opcjonalne), trzeba będzie odłączyć dodatkowy kabel.

<span id="page-24-0"></span>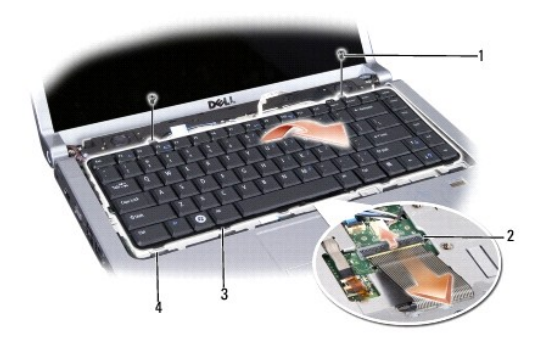

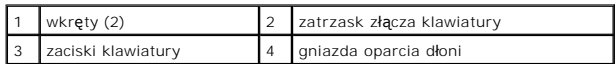

# **Zamontowanie klawiatury**

- 1. Postępuj zgodnie z procedurami opisanymi w punkcie [Przed rozpocz](file:///C:/data/systems/studio1537/po/sm/before.htm#wp1180036)ęciem pracy.
- 2. Wsuń kabel klawiatury do złącza.
- 3. Obróć zatrzask złącza klawiatury, aby zabezpieczyć kabel.
- 4. Ustaw pięć zaczepów w jednej linii z dolną częścią klawiatury i wsuń je pod podparcie dłoni.
- 5. Wciśnij krawędzie narożników w górnej części, aby zatrzasnąć klawiaturę na swoim miejscu.
- 6. Wkręć dwa wkręty w górnej części klawiatury.
- 7. Załóż obramowanie klawiatury.
- 8. Załóż środkową pokrywę panelu sterowania (patrz Zakładanie ś[rodkowej pokrywy panelu sterowania](file:///C:/data/systems/studio1537/po/sm/cntrcont.htm#wp1185318)).

# <span id="page-25-0"></span> **Zespół zatrzasku akumulatora**

**Dell™ Studio 1535/1536/1537 Opis gniazd i wtyków** 

## <span id="page-25-1"></span>**Wymontowanie zespołu zatrzasku akumulatora**

**PRZESTROGA: Przed rozpoczęciem poniższej procedury należy wykonać instrukcje dotyczące bezpieczeństwa dostarczone z komputerem.**

- 1. Postępuj zgodnie z zaleceniami przedstawionymi w części [Przed rozpocz](file:///C:/data/systems/studio1537/po/sm/before.htm#wp1180036)ęciem pracy.
- 2. Wymontuj pokrywę dolną (patrz [Zdejmowanie pokrywy dolnej](file:///C:/data/systems/studio1537/po/sm/base.htm#wp1223484)).
- 3. Wyjmij wszystkie zainstalowane moduły pamięci (patrz [Wyjmowanie modu](file:///C:/data/systems/studio1537/po/sm/memory.htm#wp1181008)łu(-ów) pamięci).
- 4. Wyjmij dysk twardy (patrz [Wyjmowanie dysku twardego\)](file:///C:/data/systems/studio1537/po/sm/hdd.htm#wp1181881).
- 5. Wyjmij kartę sieciową Mini-Card (patrz [Wyjmowanie karty Mini-Card\)](file:///C:/data/systems/studio1537/po/sm/minicard.htm#wp1182434).
- 6. Wyjmij układ chłodzenia procesora (patrz [Wymontowanie zespo](file:///C:/data/systems/studio1537/po/sm/cpucool.htm#wp1179841)łu chłodzenia procesora).
- 7. Wyjmij procesor (patrz [Wyjmowanie modu](file:///C:/data/systems/studio1537/po/sm/cpu.htm#wp1179979)łu procesora).
- 8. Zdejmij środkową pokrywę panelu sterowania (patrz Zdejmowanie ś[rodkowej pokrywy panelu sterowania\)](file:///C:/data/systems/studio1537/po/sm/cntrcont.htm#wp1180217).
- 9. Wymontuj klawiaturę (patrz [Wymontowanie klawiatury](file:///C:/data/systems/studio1537/po/sm/keyboard.htm#wp1180366)).
- 10. Wymontuj moduł wyświetlacza (patrz [Wymontowanie modu](file:///C:/data/systems/studio1537/po/sm/display.htm#wp1179842)łu wyświetlacza).
- 11. Zdejmij podparcie dłoni (patrz [Wyjmowanie podparcia d](file:///C:/data/systems/studio1537/po/sm/palmrest.htm#wp1181048)łoni).
- 12. Wyjmij napęd optyczny (patrz [Wyjmowanie nap](file:///C:/data/systems/studio1537/po/sm/optical.htm#wp1180116)ędu optycznego).
- 13. Wyjmij płytę systemową (patrz [Wymontowanie zespo](file:///C:/data/systems/studio1537/po/sm/sysboard.htm#wp1180340)łu płyty systemowej).
- 14. Wyjmij sprężynę zatrzasku.

**OSTRZEŻENIE:** Przed wyjęciem przycisku zatrzasku zwróć uwagę na jego umiejscowienie, co zapewni prawidłowe zamontowanie przycisku.

15. Odkręć wkręt z zatrzasku akumulatora i zdejmij zatrzask z podstawy komputera.

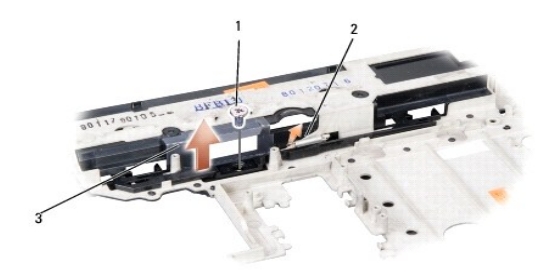

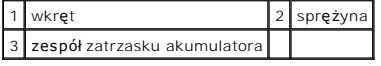

### **Zamontowanie zespołu zatrzasku akumulatora**

**PRZESTROGA: Przed rozpoczęciem poniższej procedury należy wykonać instrukcje dotyczące bezpieczeństwa dostarczone z komputerem.**

**OSTRZEŻENIE:** Upewnij się, że zespół zatrzasku akumulatora jest prawidłowo ustawiony. Wcięcie na wkręt powinno znajdować się u góry przy instalowaniu zespołu.

- 1. Wsunąć zespół zatrzasku akumulatora na miejsce.
- 2. Założyć i dokręcić wkręt mocujący zatrzask akumulatora na pokrywie komputera.
- 3. Wykonaj czynności przedstawione w punkcie Wymontowanie zespoł[u zatrzasku akumulatora](#page-25-1) w odwrotnej kolejności.

#### <span id="page-27-0"></span> **Pamięć Dell™ Studio 1535/1536/1537 Opis gniazd i wtyków**

**PRZESTROGA: Przed rozpoczęciem procedur opisanych w tej sekcji należy zapoznać się z instrukcjami dotyczącymi bezpieczeństwa dostarczonymi z komputerem.**

Pojemność pamięci w komputerze można zwiększyć przez zainstalowanie modułów **pami**ęci na płycie systemowej. Informacje na temat pamięci obsługiwanych<br>przez komputer zamieszczono w punkcie "Dane techniczne" w *Skrócone info* komputera.

**UWAGA:** Moduły pamięci zakupione od firmy Dell™ objęte są tą samą gwarancją, co komputer.

Komputer jest wyposażony w dwa gniazda SODIMM: DIMM A i DIMM B. Dostęp do tych gniazd jest możliwy od spodu komputera.

**OSTRZEZENIE:** Jeśli moduły pamięci instalowane s**ą w dwóch złą**czach, moduł w złączu oznaczonym etykietą "DIMM A" należy zainstalować przed<br>zainstalowaniem drugiego modułu w złączu oznaczonym etykietą "DIMM B".

#### **Wyjmowanie modułu(-ów) pamięci**

Moduły pamięci są umieszczone pod pokrywą dolną na spodzie komputera.

- 1. Postępuj zgodnie z procedurami opisanymi w punkcie [Przed rozpocz](file:///C:/data/systems/studio1537/po/sm/before.htm#wp1180036)ęciem pracy.
- 2. Odwróć komputer i zdejmij pokrywę dolną (patrz [Zdejmowanie pokrywy dolnej\)](file:///C:/data/systems/studio1537/po/sm/base.htm#wp1223484).
- **OSTRZEŻENIE:** Aby zapobiec uszkodzeniu złącza modułu pamięci, nie należy używać żadnych narzędzi do rozchylania spinaczy zabezpieczających moduł pamięci.

**OSTRZEŻENIE:** W celu uniknięcia wyładowania elektrostatycznego, pozbądź się ładunków statycznych używając opaski uziemiającej albo co pewien czas dotykając niemalowanej metalowej powierzchni (np. złącza z tyłu komputera).

- 3. Ostrożnie rozchyl palcami spinacze zabezpieczające znajdujące się na końcach każdego złącza modułu pamięci, aż moduł odskoczy.
- 4. Wyjmij moduł ze złącza.

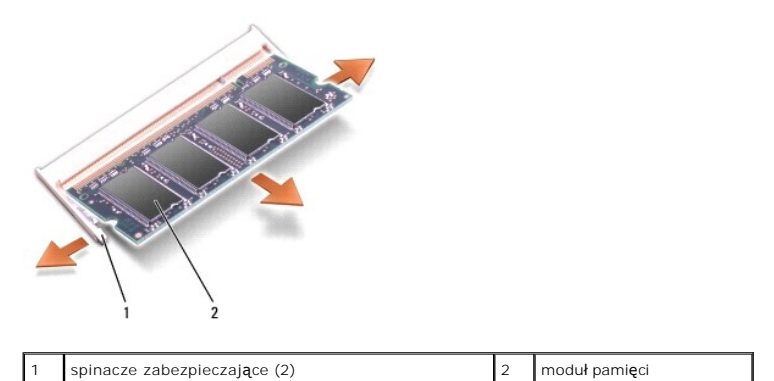

#### **Instalowanie modułu(-ów) pamięci**

- 0 **OSTRZEZENIE:** W celu uniknięcia wyładowania elektrostatycznego, pozbądź się ładunków statycznych używając opaski uziemiającej albo co pewien<br>czas dotykając niemalowanej metalowej powierzchni (np. złącza z tyłu komputera).
- 1. Ustaw wycięcie w złączu krawędziowym modułu w jednej linii z występem w gnieździe złącza.
- 2. Wsuń moduł mocno do gniazda pod kątem 45 stopni i pochyl go w dół, aż do zablokowania na właściwym miejscu. Jeśli nie usłyszysz kliknięcia, wyjmij moduł i zainstaluj go ponownie.
- **UWAGA:** Nieprawidłowe zainstalowanie modułu pamięci może spowodować, że uruchomienie komputera będzie niemożliwe. W przypadku takiej nieprawidłowości nie zostanie wyświetlony żaden komunikat.

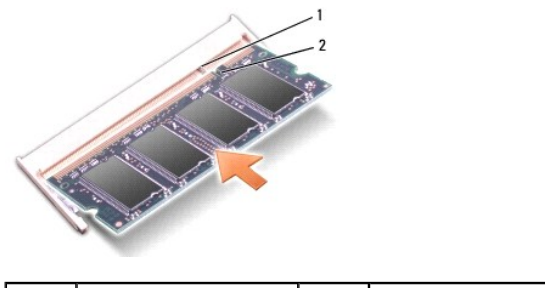

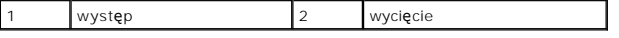

**OSTRZEŻENIE:** Jeżeli występują problemy z zamknięciem pokrywy dolnej, należy wyjąć moduły i zainstalować je ponownie. Wymuszanie zamknięcia pokrywy dolnej może doprowadzić do uszkodzenia komputera.

- 3. Zamontuj pokrywę dolną (patrz Zakł[adanie pokrywy dolnej\)](file:///C:/data/systems/studio1537/po/sm/base.htm#wp1217063).
- 4. Włóż akumulator do wnęki akumulatora lub przyłącz zasilacz do komputera i gniazda elektrycznego.
- 5. Włącz komputer.

Podczas rozruchu komputera zostanie wykryta dodatkowa pamięć i nastąpi automatyczna aktualizacja informacji o konfiguracji systemu.

W celu potwierdzenia ilości zainstalowanej pamięci w komputerze kliknij **Start** ® **Pomoc i obsługa techniczna**® **Informacje o systemie Dell**.

#### <span id="page-29-0"></span> **Mikrofon**

**Dell™ Studio 1535/1536/1537 Opis gniazd i wtyków** 

PRZESTROGA: Przed rozpoczęciem procedur opisanych w tej sekcji należy zapoznać się z instrukcjami dotyczącymi bezpieczeństwa<br>dostarczonymi z komputerem.

**OSTRZEZENIE:** W celu uniknięcia wyładowania elektrostatycznego, pozbądź się ładunków statycznych używając opaski uziemiającej albo co pewien<br>czas dotykając niemalowanej metalowej powierzchni (np. złącza z tyłu komputera).

**OSTRZEŻENIE:** Aby uniknąć uszkodzenia płyty systemowej, przed rozpoczęciem pracy wewnątrz komputera należy wyjąć główny akumulator z wnęki akumulatora w komputerze.

## **Wyjmowanie modułu mikrofonu**

**UWAGA:** Mikrofon analogowy nie jest dostępny, jeśli została zamówiona opcjonalna kamera. Wtedy z kamerą dostarczane są mikrofony cyfrowe.

- 1. Postępuj zgodnie z procedurami opisanymi w punkcie [Przed rozpocz](file:///C:/data/systems/studio1537/po/sm/before.htm#wp1180036)ęciem pracy.
- 2. Wyjmij podparcie dłoni Patrz [Wyjmowanie podparcia d](file:///C:/data/systems/studio1537/po/sm/palmrest.htm#wp1181048)łoni.
- 3. Odłącz przewód mikrofonowy od płyty systemowej i zdejmij moduł mikrofonu.

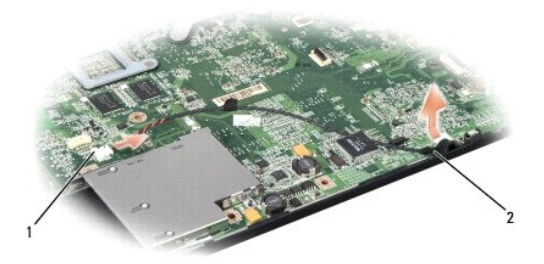

złącze mikrofonu 2 moduł mikrofonu

### **Zakładanie modułu mikrofonu**

- 1. Przyłącz kable karty USB/audio do płyty systemowej.
- 2. Przyłącz przewód mikrofonowy do złącza na płycie systemowej.
- 3. Załóż podparcie dłoni (patrz Zakł[adanie podparcia d](file:///C:/data/systems/studio1537/po/sm/palmrest.htm#wp1181144)łoni).

<span id="page-30-0"></span>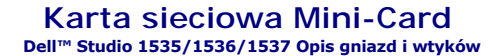

PRZESTROGA: Przed rozpoczęciem procedur opisanych w tej sekcji należy zapoznać się z instrukcjami dotyczącymi bezpieczeństwa<br>dostarczonymi z komputerem.

**OSTRZEŻENIE:** Aby uniknąć uszkodzenia płyty systemowej, przed rozpoczęciem pracy wewnątrz komputera należy wyjąć główny akumulator z wnęki Ο akumulatora w komputerze.

Komputer obsługuje trzy gniazda Mini-Card:

- l Dwa gniazda pełnowymiarowych kart Mini-Card dla sieci WWAN, WPAN, UWB, Bluetooth
- 1 Jedno gniazdo połówkowych kart Mini-Card dla sieci WLAN

**WWAGA:** Zależnie od konfiguracji komputera może nie występować jedna lub więcej kart Mini-Card.

Obsługiwane są następujące typy kart Mini-Card:

- l Bezprzewodowa sieć lokalna (WLAN) połówkowa karta Mini-Card
- l Szybka sieć szerokopasmowa (UWB) pełnowymiarowa karta Mini-Card
- l Mobilny system szerokopasmowy lub bezprzewodowa sieć rozległa (WWAN) pełnowymiarowa karta Mini-Card
- <sup>l</sup> Bezprzewodowa sieć osobista (WPAN) lub wewnętrzna karta z interfejsem bezprzewodowym Bluetooth® pełnowymiarowa karta Mini-Card

**UWAGA:** Komputer może obsługiwać jednocześnie dwie pełnowymiarowe karty Mini-Card oraz jedną połówkową kartę Mini-Card.

**UWAGA:** Gniazdo WLAN obsługuje połówkowe karty Mini-Card.

### **Wyjmowanie karty Mini-Card**

- 1. Postępuj zgodnie z zaleceniami przedstawionymi w części [Przed rozpocz](file:///C:/data/systems/studio1537/po/sm/before.htm#wp1180036)ęciem pracy.
- 2. Wymontuj pokrywę dolną (patrz [Zdejmowanie pokrywy dolnej](file:///C:/data/systems/studio1537/po/sm/base.htm#wp1223484)).
- **OSTRZEŻENIE:** Przy odłączaniu kabla należy pociągnąć za złącze lub uchwyt, a nie za sam kabel. Niektóre kable mają złącza z zatrzaskami. Gdy odłączasz kabel tego rodzaju, przed odłączeniem wciśnij zatrzaski. Pociągając za złącza, trzymaj je w linii prostej, aby uniknąć zagięcia styków złącza.<br>Ponadto przed przyłączeniem kabla należy upewnić się, że oba złącza s
- 3. Odłącz kable antenowe od karty Mini-Card.

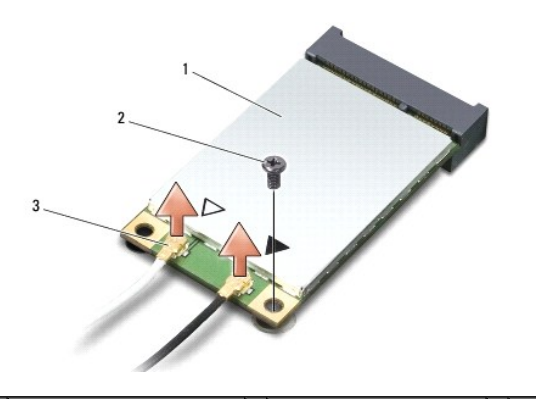

1 karta Mini-Card WWAN/WLAN 2 wkręt mocujący M2 x 3 mm 3 złącza kabli antenowych (2)

**UWAGA:** Jeżeli wyjmujesz kartę Mini-Card WPAN/UWB, odłącz niebieski kabel antenowy od karty Mini-Card.

- 4. Odkręć wkręt mocujący, który łączy kartę Mini-Card z płyta systemową.
- 5. Unieś kartę Mini-Card ze złącza płyty systemowej.

<span id="page-31-0"></span>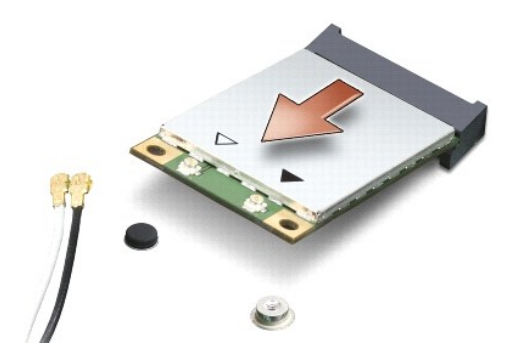

**OSTRZEŻENIE:** Gdy karta Mini-Card nie znajduje się w komputerze, należy ją przechowywać w ochronnym opakowaniu antystatycznym. Aby uzyskać  $\bullet$ więcej informacji, patrz punkt "Ochrona przed wyładowaniami elektrostatycznymi" w dokumentacji dotyczącej bezpieczeństwa, dostarczonej z<br>komputerem.

### **Wkładanie karty Mini-Card**

**OSTRZEŻENIE:** Włóż kartę Mini-Card UWB do złącza WWAN lub WPAN. Nie instaluj karty Mini-Card UWB w gnieździe kart WLAN. Mogłoby to spowodować uszkodzenie komputera.

1. Postępuj zgodnie z zaleceniami przedstawionymi w części [Przed rozpocz](file:///C:/data/systems/studio1537/po/sm/before.htm#wp1180036)ęciem pracy.

2. Wyjmij nową kartę Mini-Card z opakowania.

**OSTRZEŻENIE:** Wkładając kartę do gniazda należy zastosować mocny i równomiernie rozłożony nacisk. W przypadku użycia nadmiernej siły można zniszczyć złącze.

- 3. Wsuń złącze karty Mini-Card pod kątem 45 do odpowiedniego złącza płyty systemowej. Na przykład, złącze kart WLAN posiada oznaczenie **WLAN** itd.
- 4. Wciśnij drugi koniec karty Mini-Card do gniazda i załóż wkręt mocujący.
- 5. Przyłącz odpowiednie kable antenowe do instalowanej karty Mini-Card. W poniższej tabeli podano oznaczenia barwne kabli antenowych dla każdego typu kart Mini-Card obsługiwanych przez komputer.

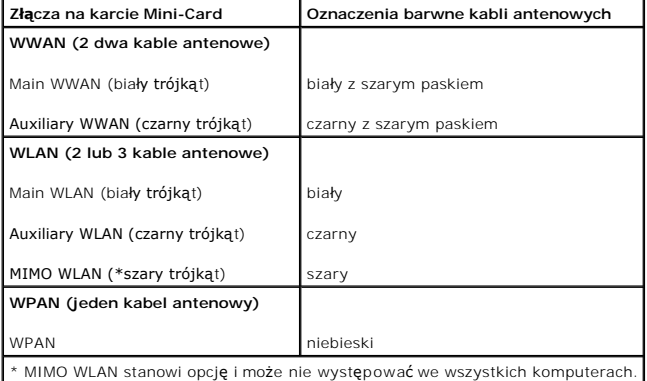

**UWAGA:** W niektórych komputerach może nie być szarego kabla antenowego. Obecność szarego kabla antenowego we wnęce karty Mini Card zależy od rodzaju wyświetlacza.

- 6. Nieużywane kable antenowe zabezpiecz nakładką ochronną z mylaru.
- 7. Załóż pokrywę dolną i przykręć wkręty.
- 8. Wsuwaj akumulator do wnęki aż do chwili usłyszenia kliknięcia.
- 9. Zainstaluj wymagane sterowniki i programy narzędziowe dla komputera. Więcej informacji zamieszczono w *Podręczniku technologii Dell*.

**UWAGA:** Jeśli instalujesz kartę komunikacyjną pochodzącą z innego źródła niż Dell, musisz zainstalować stosowne sterowniki i programy narzędziowe.<br>Więcej informacji zamieszczono w *Podręczniku technologii Dell*.

## <span id="page-33-0"></span> **Napęd optyczny Dell™ Studio 1535/1536/1537 Opis gniazd i wtyków**

# **Wyjmowanie napędu optycznego**

- 1. Postępuj zgodnie z procedurami opisanymi w punkcie [Przed rozpocz](file:///C:/data/systems/studio1537/po/sm/before.htm#wp1180036)ęciem pracy.
- 2. Zdejmij podparcie dłoni (patrz [Wyjmowanie podparcia d](file:///C:/data/systems/studio1537/po/sm/palmrest.htm#wp1181048)łoni).
- 3. Odkręć trzy wkręty na napędzie optycznym i wyjmij napęd z wnęki.

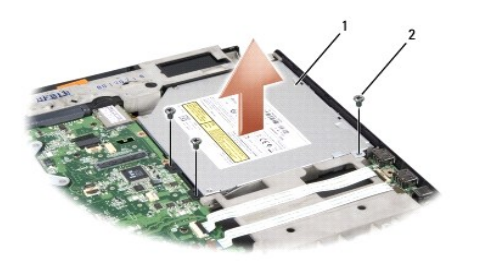

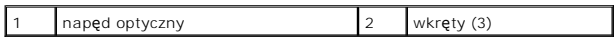

#### **Instalowanie napędu optycznego**

- 1. Przyłącz złącze napędu optycznego do płyty systemowej.
- 2. Włóż i dokręć trzy wkręty na napędzie optycznym.
- 3. Załóż podparcie dłoni (patrz Zakł[adanie podparcia d](file:///C:/data/systems/studio1537/po/sm/palmrest.htm#wp1181144)łoni).

# **Wyjmowanie złącza przejściowego napędu optycznego**

- 1. Postępuj zgodnie z procedurami opisanymi w punkcie [Przed rozpocz](file:///C:/data/systems/studio1537/po/sm/before.htm#wp1180036)ęciem pracy.
- 2. Zdejmij podparcie dłoni (patrz [Wyjmowanie podparcia d](file:///C:/data/systems/studio1537/po/sm/palmrest.htm#wp1181048)łoni).
- 3. Odkręć trzy wkręty na napędzie optycznym i wyjmij napęd z wnęki.
- 4. Pociągnij i wyjmij złącze przejściowe napędu optycznego.

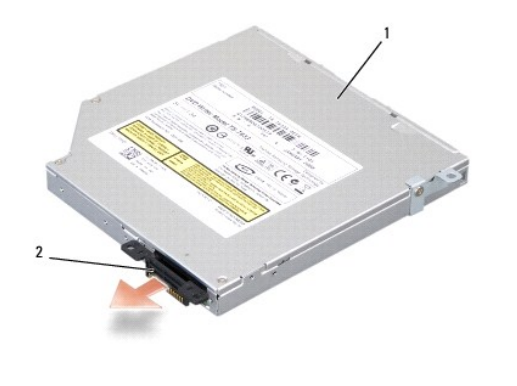

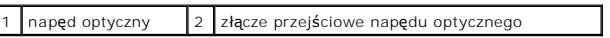

<span id="page-35-0"></span> **Podparcie dłoni Dell™ Studio 1535/1536/1537 Opis gniazd i wtyków** 

# **Wyjmowanie podparcia dłoni**

**PRZESTROGA: Przed rozpoczęciem poniższej procedury należy wykonać instrukcje dotyczące bezpieczeństwa dostarczone z komputerem.**

- 1. Postępuj zgodnie z zaleceniami przedstawionymi w części [Przed rozpocz](file:///C:/data/systems/studio1537/po/sm/before.htm#wp1180036)ęciem pracy.
- 2. Wymontuj pokrywę dolną (patrz [Zdejmowanie pokrywy dolnej](file:///C:/data/systems/studio1537/po/sm/base.htm#wp1223484)).
- 3. Wykręć osiem wkrętów ze spodu komputera.

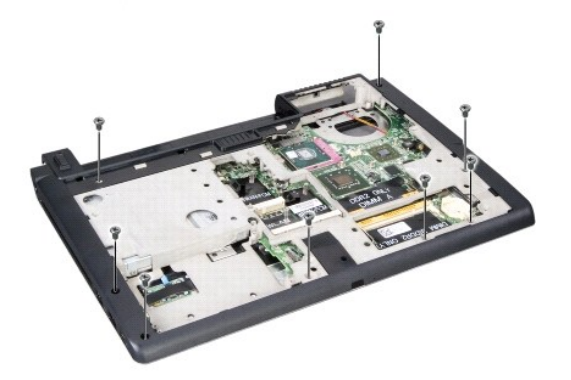

- 4. Wyjmij wszystkie karty Mini-Cards (patrz [Wyjmowanie karty Mini-Card\)](file:///C:/data/systems/studio1537/po/sm/minicard.htm#wp1182434).
- 5. Wciśnij i wyjmij kartę ExpressCard lub kartę pamięci.
- 6. Wymontuj moduł wyświetlacza (patrz [Wymontowanie modu](file:///C:/data/systems/studio1537/po/sm/display.htm#wp1179842)łu wyświetlacza).
- 7. Odkręć osiem wkrętów na podparciu dłoni.
- 8. Zdejmij złącza tabliczki dotykowej, czytnika linii papilarnych oraz głośników z płyty systemowej.

OSTRZEŽENIE: Nie używaj nadmiernej siły w celu zdjęcia podparcia dłoni z komputera. Jeśli poczujesz opór, delikatnie odegnij podparcie lub przyciśnij<br>je, bądź naciskaj wydłuż krawędzi oddalając się od miejsca wystąpienia o

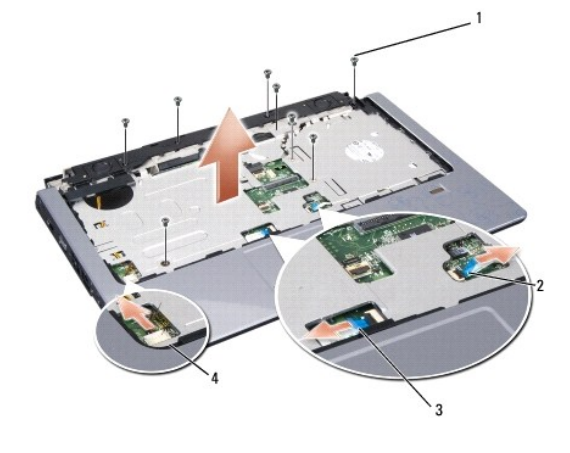

<span id="page-36-0"></span>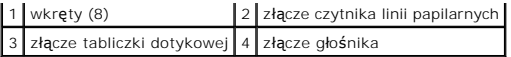

9. Ostrożnie unoś tylną krawędź podparcia dłoni w pobliżu wsporników zawiasów od strony lewej ku prawej i delikatnie zdejmij podparcie dłoni z komputera.

## **Zakładanie podparcia dłoni**

**PRZESTROGA: Przed rozpoczęciem poniższej procedury należy wykonać instrukcje dotyczące bezpieczeństwa dostarczone z komputerem.**

- 1. Ustaw podparcie dłoni w jednej linii z podstawą komputera i delikatnie wciśnij na miejsce.
- 2. Przyłącz złącza tabliczki dotykowej, czytnika linii papilarnych oraz głośników do płyty systemowej.
- 3. Przykręć osiem wkrętów na podparciu dłoni.
- 4. Zamontuj moduł wyświetlacza (patrz [Zamontowanie modu](file:///C:/data/systems/studio1537/po/sm/display.htm#wp1179924)łu wyświetlacza).
- 5. Załóż karty Mini Cards (patrz Wkł[adanie karty Mini-Card\)](file:///C:/data/systems/studio1537/po/sm/minicard.htm#wp1182689).
- 6. Przykręć osiem wkrętów na spodzie komputera.
- 7. Zamontuj pokrywę dolną (patrz Zakł[adanie pokrywy dolnej\)](file:///C:/data/systems/studio1537/po/sm/base.htm#wp1217063).

<span id="page-37-0"></span> **Zespół głośników** 

**Dell™ Studio 1535/1536/1537 Opis gniazd i wtyków** 

# **Wymontowanie zespołu głośników**

**PRZESTROGA: Przed rozpoczęciem poniższej procedury należy wykonać instrukcje dotyczące bezpieczeństwa dostarczone z komputerem.**

- 1. Postępuj zgodnie z zaleceniami przedstawionymi w części [Przed rozpocz](file:///C:/data/systems/studio1537/po/sm/before.htm#wp1180036)ęciem pracy.
- 2. Zdejmij podparcie dłoni (patrz [Wyjmowanie podparcia d](file:///C:/data/systems/studio1537/po/sm/palmrest.htm#wp1181048)łoni).
- 3. Odkręć cztery wkręty (po dwa z każdej strony) na głośnikach.
- 4. Zwolnij kabel głośników z zaczepów mocujących na podparciu dłoni i wyjmij zespół głośników.

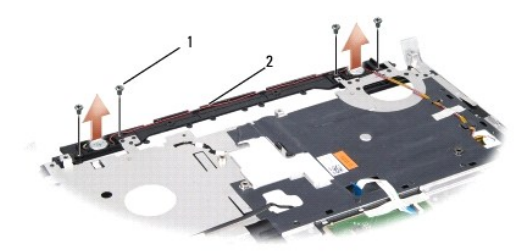

1 wkręty (4) 2 kabel głośników

# **Zamontowanie zespołu głośników**

**PRZESTROGA: Przed rozpoczęciem poniższej procedury należy wykonać instrukcje dotyczące bezpieczeństwa dostarczone z komputerem.**

- 1. Załóż i dokręć cztery wkręty mocujące zespół głośników na podparciu dłoni.
- 2. Ostrożnie ułóż kable głośników umieszczając je w zaczepach mocujących na podparciu dłoni.
- 3. Załóż podparcie dłoni (patrz Zakł[adanie podparcia d](file:///C:/data/systems/studio1537/po/sm/palmrest.htm#wp1181144)łoni).

#### <span id="page-38-0"></span> **Płyta systemowa Dell™ Studio 1535/1536/1537 Opis gniazd i wtyków**

Znajdujący się na płycie systemowej układ scalony systemu BIOS zawiera numer seryjny (Service Tag) komputera, nadrukowany także na etykiecie z kodem<br>paskowym przyklejonej na spodzie komputera. Zestaw do wymiany płyty syste

#### <span id="page-38-1"></span>**Wymontowanie zespołu płyty systemowej**

**PRZESTROGA: Przed rozpoczęciem procedur opisanych w tej sekcji należy wykonać instrukcje dotyczące bezpieczeństwa dostarczone z komputerem.**

- 1. Postępuj zgodnie z zaleceniami przedstawionymi w części [Przed rozpocz](file:///C:/data/systems/studio1537/po/sm/before.htm#wp1180036)ęciem pracy.
- 2. Wyjmij modułu(-ów) pamięci (patrz [Wyjmowanie modu](file:///C:/data/systems/studio1537/po/sm/memory.htm#wp1181008)łu(-ów) pamięci).
- 3. Wyjmij dysk twardy (patrz [Wyjmowanie dysku twardego\)](file:///C:/data/systems/studio1537/po/sm/hdd.htm#wp1181881).
- 4. Wyjmij kartę sieciową Mini-Card (patrz [Wyjmowanie karty Mini-Card\)](file:///C:/data/systems/studio1537/po/sm/minicard.htm#wp1182434).
- 5. Wyjmij układ chłodzenia procesora (patrz [Wymontowanie zespo](file:///C:/data/systems/studio1537/po/sm/cpucool.htm#wp1179841)łu chłodzenia procesora).
- 6. Wyjmij procesor (patrz [Wyjmowanie modu](file:///C:/data/systems/studio1537/po/sm/cpu.htm#wp1179979)łu procesora).
- 7. Zdejmij środkową pokrywę panelu sterowania (patrz Zdejmowanie ś[rodkowej pokrywy panelu sterowania\)](file:///C:/data/systems/studio1537/po/sm/cntrcont.htm#wp1180217).
- 8. Wyjmij klawiaturę (patrz [Wymontowanie klawiatury](file:///C:/data/systems/studio1537/po/sm/keyboard.htm#wp1180366)).
- 9. Wyjmij moduł wyświetlacza (patrz [Wymontowanie modu](file:///C:/data/systems/studio1537/po/sm/display.htm#wp1179842)łu wyświetlacza).
- 10. Wyjmij podparcie dłoni (patrz [Wyjmowanie podparcia d](file:///C:/data/systems/studio1537/po/sm/palmrest.htm#wp1181048)łoni).
- 11. Wyjmij napęd optyczny (patrz [Wyjmowanie nap](file:///C:/data/systems/studio1537/po/sm/optical.htm#wp1180116)ędu optycznego).

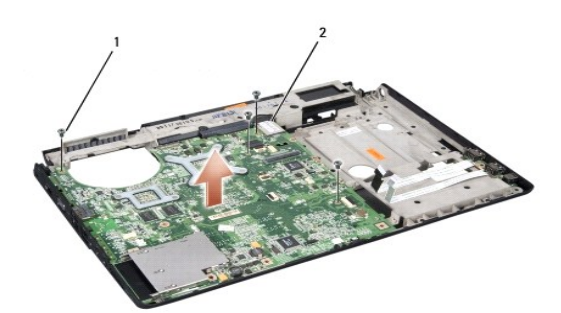

#### 1 wkręty (4) 2 złącze płyty systemowej

- 12. Odkręć cztery wkręty od strony górnej powierzchni płyty systemowej.
- 13. Odłącz kabel płyty systemowej i zdejmij płytę systemową.

**UWAGA:** Zależnie od konfiguracji systemu, przedstawiona tutaj liczba wkrętów może być większa niż liczba wkrętów występujących w komputerze.

# **Zamontowanie płyty systemowej**

**PRZESTROGA: Przed rozpoczęciem poniższej procedury należy wykonać instrukcje dotyczące bezpieczeństwa dostarczone z komputerem.**

**OSTRZEŻENIE:** Sprawdź, czy pod płytą systemową nie ma żadnych luźnych kabli.

- 1. Umieść płytę systemową na miejscu.
- 2. Przykręć cztery wkręty od strony górnej powierzchni płyty systemowej.
- 3. Przyłącz kabel płyty systemowej.
- 4. Wykonaj czynności przedstawione w punkcie [Wymontowanie zespo](#page-38-1)łu płyty systemowej w odwrotnej kolejności.

**Dell™ Studio 1535/1536/1537 Opis gniazd i wtyków** 

## **Uwagi, ostrzeżenia i przestrogi**

**W UWAGA:** UWAGA wskazuje na ważną informację, która pozwala lepiej wykorzystać posiadany komputer.

**OSTRZEŻENIE:** OSTRZEŻENIE oznacza możliwość uszkodzenia sprzętu lub utraty danych, a także przedstawia sposób uniknięcia problemu.

**PRZESTROGA: PRZESTROGA informuje o sytuacjach, w których występuje ryzyko uszkodzenia sprzętu, obrażeń lub śmierci.** 

W przypadku zakupu komputera Dell™ serii n, nie mają zastosowania żadne odniesienia do systemu operacyjnego Microsoft® Windows® zawarte w tym dokumencie.

**Informacje zawarte w tym dokumencie mogą zostać zmienione bez uprzedzenia. © 2008 Dell Inc. Wszelkie prawa zastrzeżone.**

Powielanie dokumentu w jakikolwiek sposób bez pisemnej zgody firmy Dell Inc. jest surowo zabronione.

Znaki handlowe używane w tym tekście: *Dell* i logo DELL są znakami handlowymi firmy Dell Inc.; *Microsoft, Windows oraz Windows Vista* są znakami handlowymi albo zastrzeżonymi<br>znakami handlowymi firmy Microsoft Corporatio

Tekst może zawierać także inne znaki towarowe i nazwy towarowe, odnoszące się do podmiotów posiadających prawa do tych znaków i nazw lub do ich produktów. Firma Dell Inc.<br>nie rości sobie żadnych praw do znaków i nazw towar

Sierpień 2008 Wersja A01